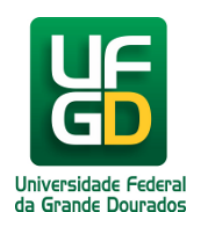

## **No dia evento como devo proceder para acessar a sala de videoconferência na Biblioteca Central**

## **Ajuda > Sistema de Reservas > Reservar Sala de Videoconferência da Biblioteca Central**

<http://ajuda.ufgd.edu.br/artigo/502>

Após realizado o deferimento pela Divisão de Referência da Coordenadoria de Serviços de Biblioteca da UFGD, sobre o seu requerimento de reserva do espaço da sala de videoconferência no sistema.

No dia do evento deverá procurar a nossa equipe da portaria no prédio da Biblioteca Central, diante do relatório de permissão, verificará seus documentos como requisitante, sendo aprovado será destinado ao referido espaço.

## *Na sala estará disponível:*

- O equipamento de videoconferência (**Yelink Network Technology CO VC 120**);
- Mesa de uso;
- Portas banners;
- Quadro branco;
- Datashow
- Extensões e cabeamento de rede;
- Caixa acústica;
- Por medida de segurança será permitido a entrada de 25 (vinte e cinco) pessoas no espaço por evento reservado;
- **Esta coordenadoria não disponibilizará notebook ou microcomputadores para uso nos eventos na referida sala.**

## **Observação:**

A Coordenadoria de Serviços de Biblioteca, não disponibilizará um profissional de informática ou de laboratório para montar os recursos de tecnologia para que ocorra o seu evento. Disponibilizaremos todos recursos tecnológicos, pedimos que acompanhe e leia atentamente os manuais de uso dos equipamentos que disponibilizaremos na central de ajuda na aplicação do **Sistema de Reservas da UFGD**.

Todos os eventos deverão ocorrer de portas fechadas, obedecer ao quesito de segurança onde permitiremos o quantitativo de pessoal liberado ao uso do recinto. Deverá emitir o mínimo de ruído possível para não prejudicar os outros usuários que estão usando o espaço da Biblioteca Central.

Tenha instalado e devidamente atualizado os sistemas do **ADOBE READER, JAVA** e o **ADOBE FLASH PLAYER** no seu aparelho.

- **Caso não tenha o login acadêmico, procure o técnico de laboratório da sua faculdade e requeira-o.**
- **Caso não disponha do cartão acadêmico procure uma das três bibliotecas e requeira-o.**
- **Caso não tenha o cartão institucional (crachá) procurar a PROGESP/UFGD.**
- **Caso não tenha o login institucional procurar a COIN/RTR/UFGD.**

**Dúvidas:** Encaminhar e-mail para o endereço biblioteca.atendimento@ufgd.edu.br ou pelos telefones 3410-2511, 3410-2582 e 3410-2519.